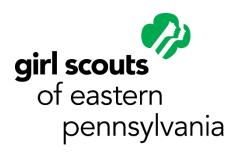

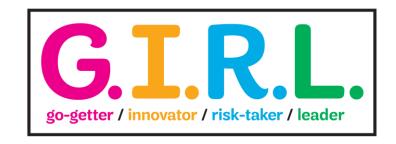

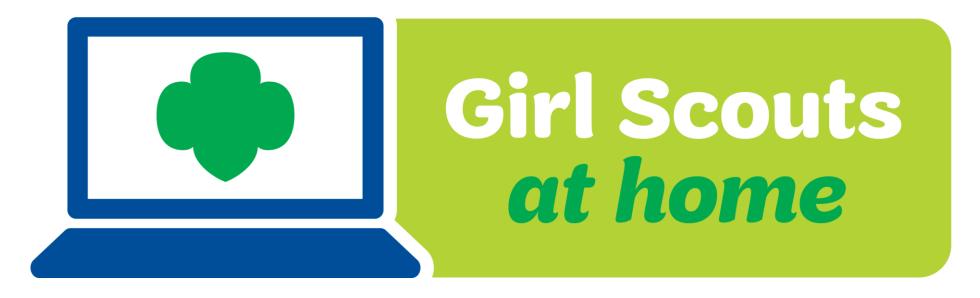

## How will this Virtual Troop Meeting Work?

- On the right side of your screen, there is a control panel. You should see a microphone, a video camera and a chat bubble.
- When we sing together, you will want to click on your microphone so it is green. Then everyone will be able to hear you.
- If you have a webcam, clicking on it will let everyone else in the meeting see you too.
- The Chat Log looks like a cartoon thought bubble...see it underlined in red? You can type questions or comments into the chat log and everyone will be able to see what you write!

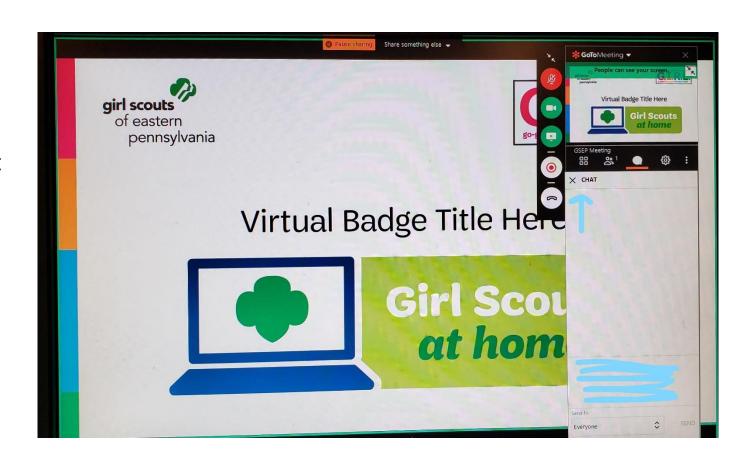

# Let's start by saying our Girl Scout promise.

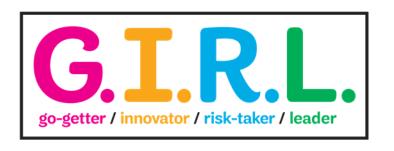

On my honor, I will try:
To serve God and my country,
To help people at all times,
And to live by the Girl Scout Law.

Investigate and respond to a fictional cyber crime by:

- > Looking for clues about a fictional hack
- > Learn how traceroutes work
- ➤ Solve a cybercrime
- ➤ Role-play how to handle the crisis
- ➤ Play a game of Minesweeper

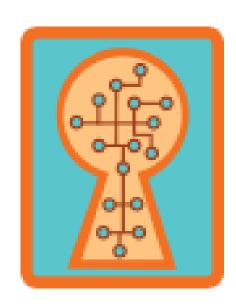

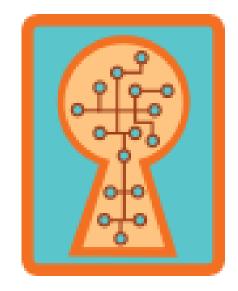

#### Your first assignment:

- Build your own company; the name of the company will be JGL Closet.
- Next design a company logo
- Illustrate some of the products that your company sells
- Come up with a tagline for your business.

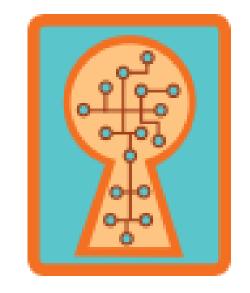

Next Assignment: Look for Clues About a Fictional Hack

- Today, when you arrived at work, someone of your sales team tells you that they haven't received a single order in the past 24 hours, which is very unusual.
- Review the next scenarios to determine what may be the cause.

#### **Customer Feedback**

Customer Name: Ariana

Message: I have been trying to shop on your website today. Every time I tried to type in the address to the store page, I received a 404 error message. Finally, I ran a Google search and was able to access the page just fine. Do you know why this is happening?

Customer Name: Sophia

Message: Have you changed your website

address?? I couldn't get to it from my

bookmarks today!

Customer Name: Ella

Message: I love your clothes and I have your store bookmarked in my browser. But today I

could not get to the store page at all!

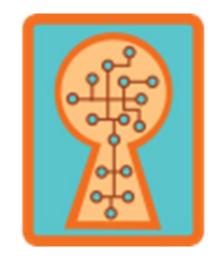

Customer Name: Jordyn

Message: I just received my package in the mail (Order #3817), and the colors of the clothing do not seem to match what is on the website. I'm very disappointed. I cannot wear them with the outfit that I had planned.

**Customer Name: Destiny** 

Message: Every time I click on the "Store" tab at the top of your webpage, my browser gives me an error message that says: "Do not

proceed: this page is not secure."

#### **Traceroutes**

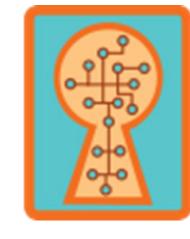

A **traceroute** is a computer-generated list that shows the hops that the data makes on its path.

When you first glance at a **traceroute**, you see a lot of letters and numbers. They show all the details about where a data packet goes from the time you send it to the time it reaches its destination.

## Utility-MacBook-Pro-2:~ utility.terminal\$ traceroute girlscouts.org traceroute to girlscouts.org (209.66.73.87), 64 hops max, 52 byte packets

- 1 172.20.10.1 (172.20.10.1) 3.887 ms 3.807 ms 3.245 ms
- 2 145.sub-66-174-43.myvzw.com (66.174.43.145) 153.274 ms 49.206 ms 44.894 ms
- 3 \* \* \*
- 4 \* \* \*
- 5 66.sub-69-83-106.myvzw.com (69.83.106.66) 42.031 ms 45.271 ms 28.852 ms
- 6 2.sub-69-83-107.myvzw.com (69.83.107.2) 41.095 ms 38.262 ms 40.946 ms
- 7 112.sub-69-83-96.myvzw.com (69.83.96.112) 47.276 ms 38.921 ms 34.988 ms
- 8 112.sub-69-83-96.myvzw.com (69.83.96.112) 48.028 ms 35.339 ms 42.050 ms
- 9 69.sub-69-83-96.myvzw.com (69.83.96.69) 30.932 ms 40.307 ms 39.802 ms
- 10 et-1-1-2.gw18.dfw9.alter.net (157.130.131.9) 43.054 ms 28.253 ms 29.032 ms
- 11 0.ae1.br1.dfw13.alter.net (140.222.227.169) 42.743 ms 27.398 ms 28.958 ms
- 12 xe-5-0-1.er2.dfw2.us.zip.zayo.com (64.125.13.25) 40.943 ms 42.475 ms 44.620 ms
- 13 ae24.cs2.dfw2.us.zip.zayo.com (64.125.27.104) 93.879 ms 132.698 ms 113.548 ms
- 14 ae5.cs2.iah1.us.eth.zayo.com (64.125.28.102) 76.924 ms 86.856 ms 91.969 ms
- 15 ae3.cs2.dca2.us.eth.zayo.com (64.125.29.44) 94.885 ms 85.481 ms 100.032 ms
- 16 ae4.cs2.lga5.us.eth.zayo.com (64.125.29.30) 90.980 ms 107.770 ms 77.633 ms
- 17 ae12.er4.lga5.us.zip.zayo.com (64.125.27.197) 86.254 ms 89.839 ms 68.582 ms
- 18 209.66.94.14 (209.66.94.14) 80.432 ms 81.163 ms 79.936 ms

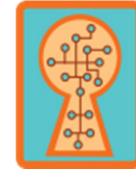

## **Reading Traceroutes**

#### Pull out your

- Traceroute Diagram,
- Sample Traceroute Number 2
- U.S. Map

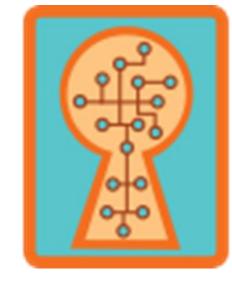

### **Reading Traceroutes**

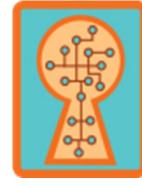

#### Sample Traceroute Number 2

```
Utility-MacBook-Pro-2: ~ utility.terminal$ traceroute pandora.com
traceroute: Warning: pandora.com has multiple addresses; using 208.85.40.50
traceroute to pandora.com (208.85.40.50), 64 hops max, 52 byte packets
 1 172.20.10.1 (172.20.10.1) 3.319 ms 4.560 ms 2.846 ms
   145.sub-66-174-43.myvzw.com (66.174.43.145) 35.159 ms 32.898 ms 80.405 ms
   * * *
   66.sub-69-83-106.myvzw.com (69.83.106.66) 41.560 ms 41.179 ms 39.691 ms
   2.sub-69-83-107.myvzw.com (69.83.107.2) 39.707 ms 39.195 ms 40.208 ms
   112.sub-69-83-96.myvzw.com (69.83.96.112) 43.623 ms 40.046 ms 51.160 ms
   112.sub-69-83-96.myvzw.com (69.83.96.112) 46.978 ms 36.272 ms 39.971 ms
   69.sub-69-83-96.myvzw.com (69.83.96.69) 90.444 ms 31.140 ms 36.607 ms
   et-1-1-2.gw18.dfw9.alter.net (157.130.131.9) 45.459 ms 36.339 ms 40.429 ms
11 0.et-11-1-0.gw7.dfw13.alter.net (140.222.234.227) 35.080 ms 43.918 ms 67.487 ms
12 be-203-pe01.1950stemmons.tx.ibone.comcast.net (66.208.229.169) 47.781 ms 49.374 ms 38.867 ms
13 be-12441-cr02.dallas.tx.ibone.comcast.net (68.86.89.205) 43.800 ms 39.285 ms 39.152 ms
14 be-12124-cr02.1601milehigh.co.ibone.comcast.net (68.86.84.229) 55.134 ms 60.736 ms 59.013 ms
15 be-12021-cr01.champa.co.ibone.comcast.net (68.86.84.225) 62.883 ms 67.879 ms 50.476 ms
16 be-11020-cr02.sunnyvale.ca.ibone.comcast.net (68.86.84.9) 82.197 ms 80.671 ms
17 be-11083-pe02.529bryant.ca.ibone.comcast.net (68.86.84.14) 87.257 ms 75.289 ms 71.660 ms
18 as40428-1-c.529bryant.ca.ibone.comcast.net (75.149.229.170) 88.818 ms 77.446 ms 91.350 ms
   www.pandora.com (208.85.40.50) 78.976 ms 89.662 ms 69.875 ms
```

Next steps to complete the badge.

- ➤ Role-play how to handle the crisis
- ➤ Play a life-sized version of Minesweeper

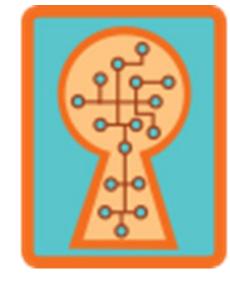

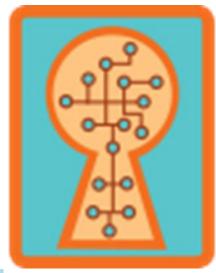

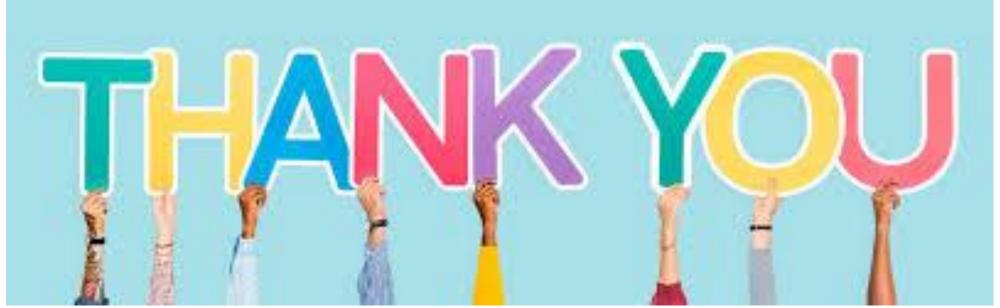